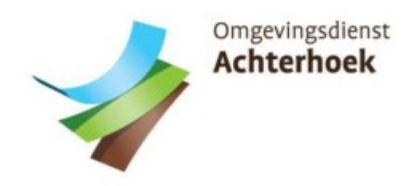

# TOELICHTING MELDING ACTIVITEITENBESLUIT (veranderen bedrijf)

Beste meneer/mevrouw,

Uw bedrijf is bezocht door een toezichthouder van de Omgevingsdienst Achterhoek (ODA). Tijdens dit bezoek heeft hij/zij geconstateerd dat u uw bedrijf gaat veranderen of heeft veranderd. Er is u gevraagd om een melding op grond van het Activiteitenbesluit milieubeheer (Activiteiten-besluit) te doen bij de gemeente. Hieronder leest u hoe u deze melding kunt doen en waar u aan moet denken. Omgevingsdienst<br> **Confidence Confidence Confidence Confidence Confidence Confidence Confidence Beste meneer/mevrouw,<br>
Uw bedrijf is bezocht door een toezicht<br>
Tijdens dit bezoek heeft hij/zij geconst<br>
veranderd. Er is u ge LDING ACTIVITEITENBESLUIT**<br> **randeren bedrijf)**<br>
houder van de Omgevingsdienst Achte<br>
hateerd dat u uw bedrijf gaat verandere<br>
elding op grond van het Activiteitenbes<br>
neente. Hieronder leest u hoe u deze m<br> **de Activitei** 

### Een melding kunt u alleen doen via de Activiteitenbesluit internetmodule (AIM)

De Activiteitenbesluit Internetmodule kunt u vinden op www.aimonline.nl. Op deze website kunt u twee verschillende routes volgen om een melding te doen: route 1 of route 2. Hierna leest u welke route u moet kiezen. Nadat u de route heeft gevolgd kun u de melding doen. De melding wordt automatisch naar de gemeente gestuurd.

### Kies altijd voor 'Ik vertegenwoordig een bedrijf'

Als u start met het invullen van de AIM, kies dan altijd eerst voor 'Ik vertegenwoordig een bedrijf'. Bij een groot aantal vragen ziet u een informatiebullet (i) staan. Als u hierop klikt krijgt u een toelichting.

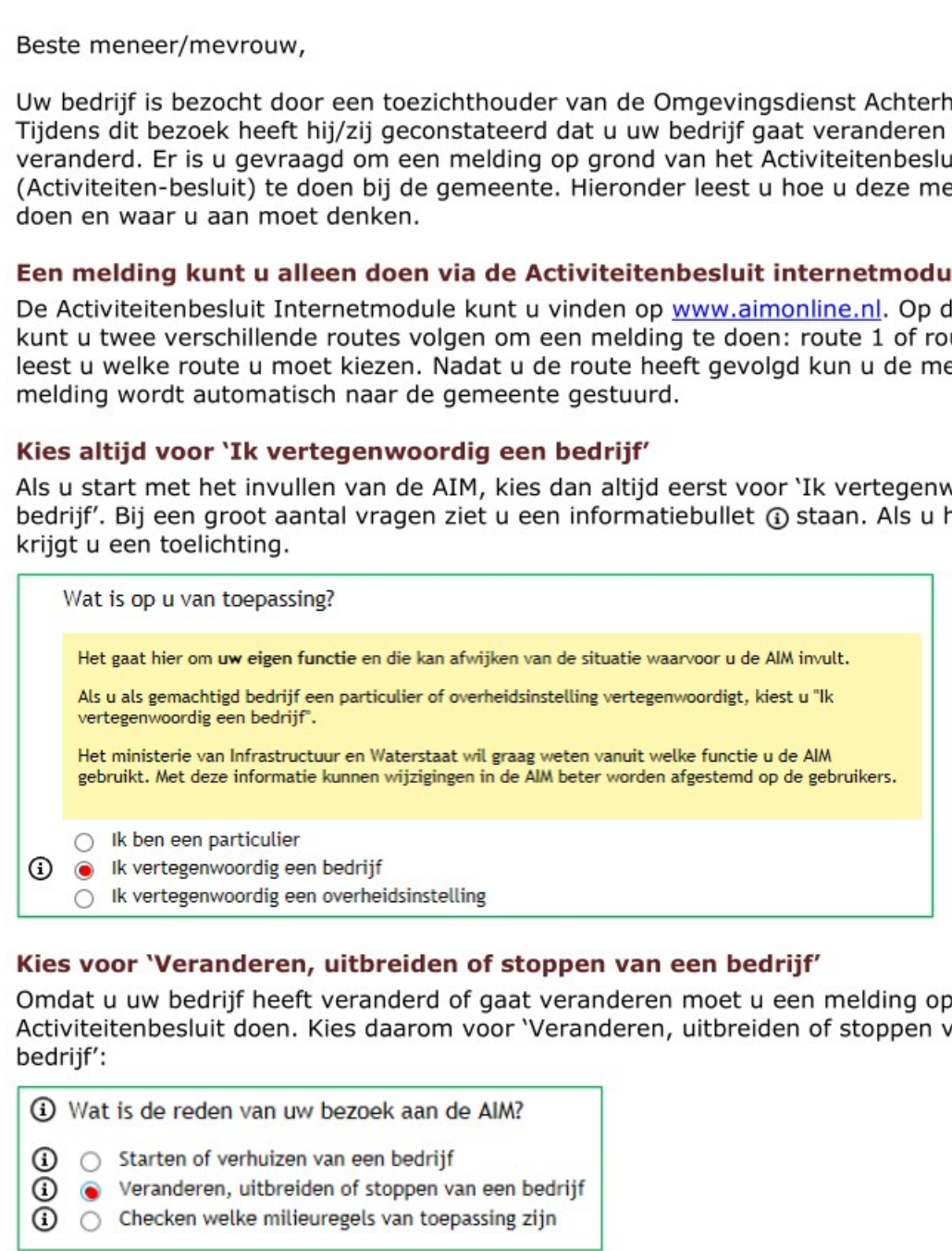

# Kies voor 'Veranderen, uitbreiden of stoppen van een bedrijf'

Omdat u uw bedrijf heeft veranderd of gaat veranderen moet u een melding op grond van het Activiteitenbesluit doen. Kies daarom voor 'Veranderen, uitbreiden of stoppen van een Activite<br>bedrijf':

© Wat is de reden van uw bezoek aan de AIM?

- @ O Starten of verhuizen van een bedrijf
- $\Omega$   $\odot$  Veranderen, uitbreiden of stoppen van een bedrijf
- $\Omega$   $\bigcirc$  Checken welke milieuregels van toepassing zijn

# U kunt kiezen uit 'Route 1' of 'Route 2°

Bij de volgende stap kunt u kiezen uit 'Route 1' of 'Route 2'. De volgende 2 situaties zijn voor uw bedrijf mogelijk:

- als u nog niet eerder een melding op grond van het Activiteitenbesluit heeft gedaan of als er sprake is van grote wijzigingen of uitbreidingen binnen uw bedrijf, kies dan voor route 1. Ga dan verder bij 'Route 1 doorlopen';
- « als u al eerder een melding op grond van het Activiteitenbesluit heeft gedaan en als er sprake is van kleine wijzigingen of uitbreidingen binnen uw bedrijf, kies dan voor route 2. Ga dan verder bij: 'Route 2 doorlopen'.

Als u twijfelt over de te volgen route, kies dan voor route 1. Een melding doen via route 1 kan altijd.

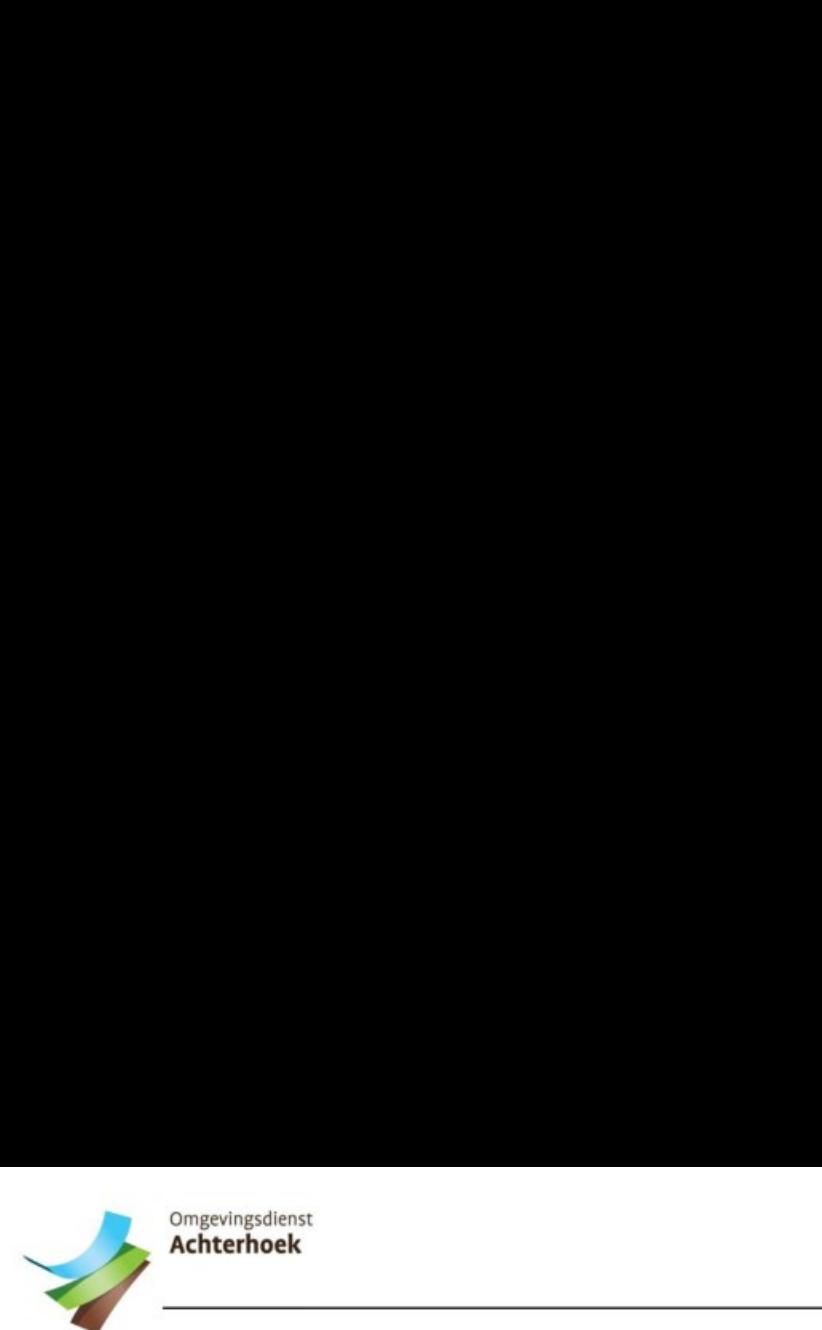

### Route 1 doorlopen

U moet altijd kiezen voor route 1 als u nog nooït een melding op grond van het Activiteitenbesluit heeft gedaan voor uw bedrijf. Kies ook voor route 1 als uw bedrijf in het verleden een (milieu)vergunning had. Ook bij grotere veranderingen of uitbreidingen binnen uw bedrijf moet u altijd kiezen voor route 1. Omgevingsdienst<br> **Achterhoek**<br>
U moet altijd kiezen voor route 1 als u r<br>
Activiteitenbesluit heeft gedaan voor uw<br>
verleden een (milieu)vergunning had. O<br>
uw bedrijf moet u altijd kiezen voor rout nog nooit een melding op grond van het<br>' bedrijf. Kies ook voor route 1 als uw be<br>ok bij grotere veranderingen of uitbreidi<br>te 1.

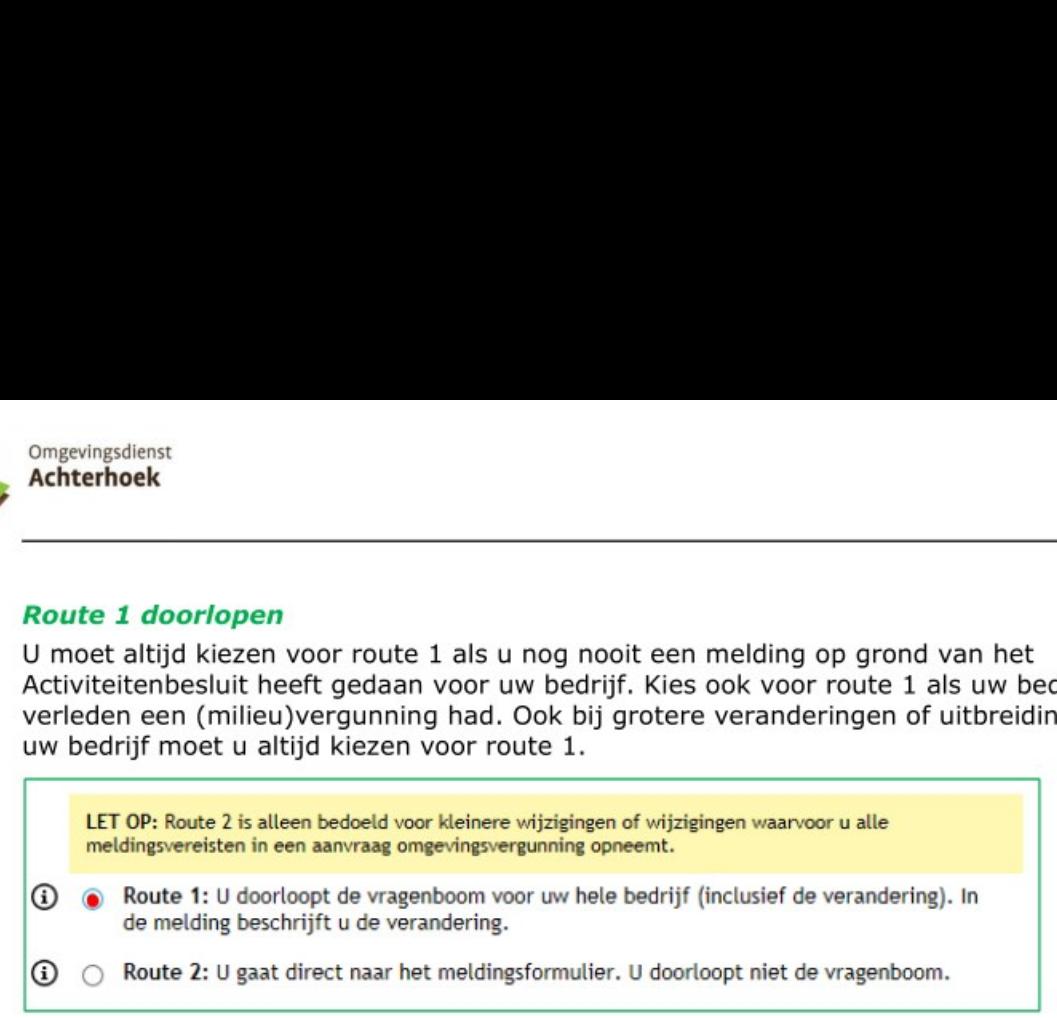

Kies daarna een profiel of meerdere profielen die het beste bij de activiteiten van uw bedrijf passen. Vul daarna alle vragen van de vragenboom in. Het is belangrijk dat u alle activiteiten binnen uw bedrijf aangeeft.

#### **Conclusie**

Nadat u de vragenboom volledig doorlopen heeft, wordt aangegeven welk type inrichting uw bedrijf is. Daarbij zijn de volgende conclusies mogelijk:

- $\bullet$  Uw bedrijf is een  $\sf{type}$  A inrichting
- Uw bedrijf is een **type B** inrichting
- Uw bedrijf is een type C inrichting

#### Type A inrichting

Een type A inrichting hoeft bij het starten van een bedrijf geen melding op grond van het Activiteitenbesluit te doen.

#### Type B inrichting

Een type B inrichting moet bij het starten van een bedrijf een melding op grond van het Activiteitenbesluit doen. Er kan nog wel een Omgevingsvergunning beperkte milieutoets (OBM) nodig zijn. Of een OBM nodig is leest u na het invullen van de AIM. Een OBM kan via het Omgevingsloket Online (www.omgevingsloket.nl) worden aangevraagd.

#### Type C inrichting

Een type C inrichting moet een omgevingsvergunning milieu aanvragen. Of het aanvragen van een omgevingsvergunning nodig is, leest u na het invullen van de AIM. Een omgevingsvergunning milieu kan vía het Omgevingsloket Online (www.omgevingsloket.nl) worden aangevraagd. Type C-inrichtingen kunnen activiteiten uit hoofdstuk 3 melden. Hier nog iets over inzetten of aangeven als er type c uit ze contact met ons opnemen (kunnen wij beoordelen of er sprake is van een verandering die onder hoofdstuk 3 valt)? • Uw bedrijf is een type A interest of the Uw bedrijf is een type B interest of the Uw bedrijf is een type C interest of the Uw bedrijf is een type C interest of the A inrichting boeft bij Activite itenbers luit doen. Type richting<br>richting<br>trichting<br>het starten van een bedrijf ger<br>het starten van een bedrijf eer<br>nog wel een Omgevingsverg<br>nodig is leest u na het invuller<br>nomgevingsvergunning milieu<br>nodig is, leest u na het invuller<br>nodig is,

#### Samenstellen bestanden

Nadat u de vragen heeft beantwoord wordt een aantal documenten automatisch samengesteld door de AIM. Deze hoeft u niet te downloaden.

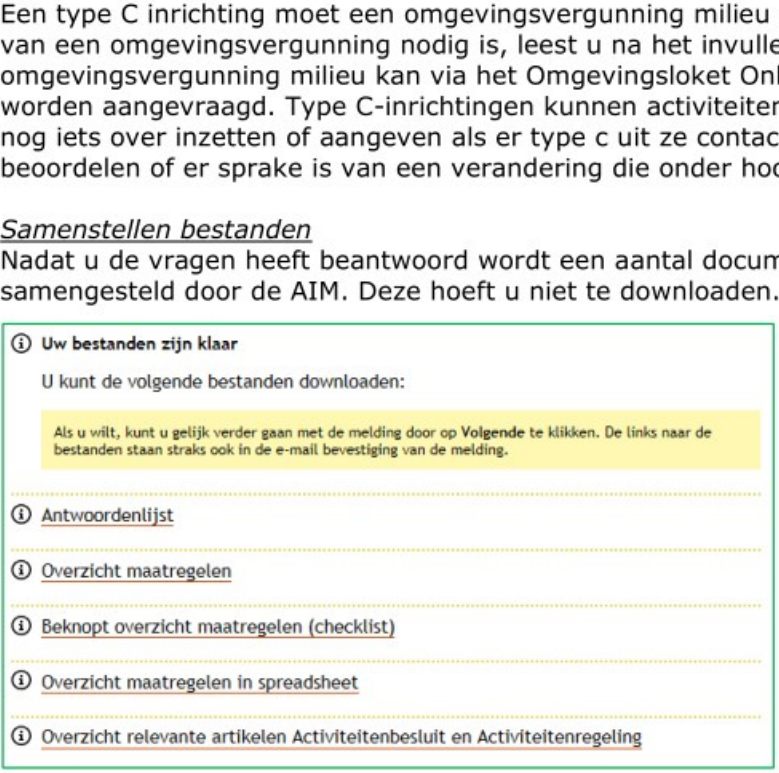

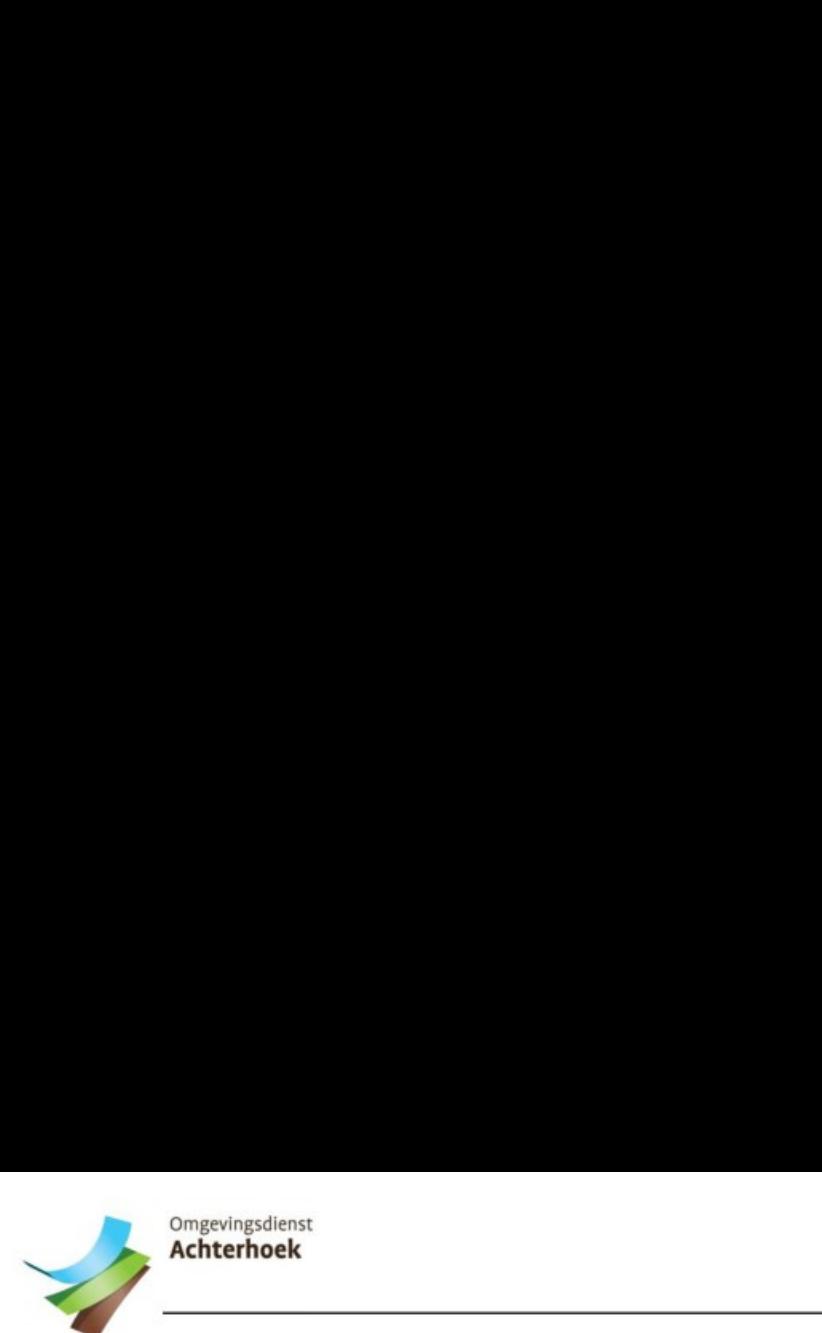

### Route 2 doorlopen

Heeft u al eerder een melding op grond van het Activiteitenbesluit gedaan en wilt u kleine wijzigingen of uitbreidingen binnen uw bedrijf melden, dan kunt u een melding doen via route 2. Via deze korte route doorloopt u de vragenboom niet en wordt het type inrichting van uw Omgevingsdienst<br> **Achterhoek**<br> **Route 2 doorlopen**<br>
Heeft u al eerder een melding op gron<br>
wijzigingen of uitbreidingen binnen un<br>
2. Via deze korte route doorloopt u doorloopt und<br>
bedrijf niet aangegeven. Na het bean bedrijf niet aangegeven. Na het beantwoorden van enkele vragen kunt u de melding indienen. nd van het Activiteitenbesluit gedaan<br>w bedrijf melden, dan kunt u een mel<br>e vragenboom niet en wordt het type<br>twoorden van enkele vragen kunt u d

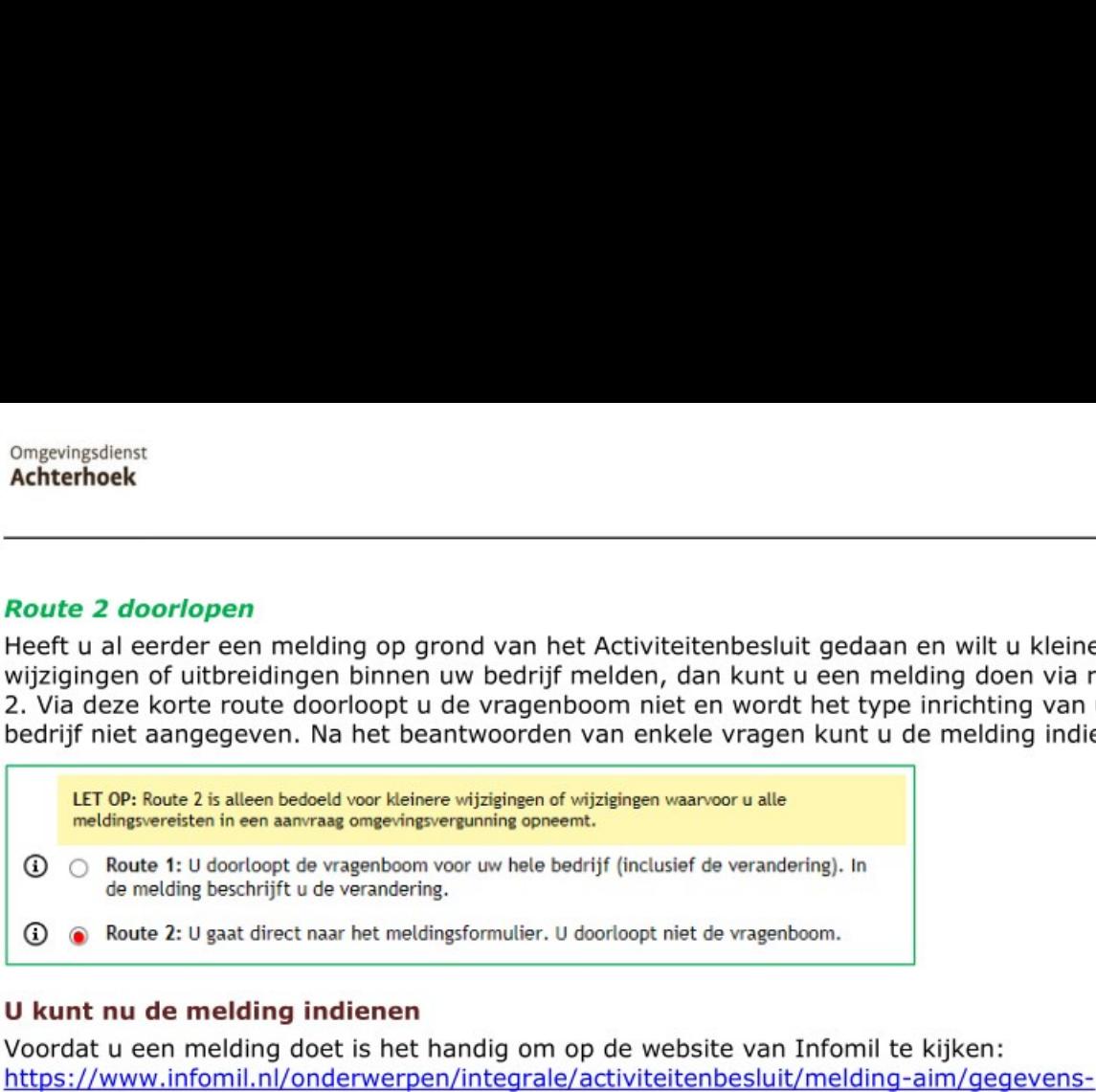

### U kunt nu de melding indienen

Voordat u een melding doet is het handig om op de website van Infomil te kijken: nodig/. Hier vindt u een toelichting met een overzicht van de gegevens die u mogelijk nodig heeft voor het invullen van het meldingsformulier.

Als u route 1 heeft doorlopen krijgt u na het samenstellen van de bestanden de vraag of u een melding wilt doen. Als u heeft gekozen voor route 2, dan krijgt u na het beantwoorden van een paar vragen de vraag of u een melding wilt doen. Als u dat wilt moet u uw emailadres tweemaal invullen. Na verzending ontvangt u vrijwel direct een e-mail van noreply@aimonline.nl. In die mail staat een meldcode die u nodig heeft om de melding definitief te maken. Na het invullen van uw bedrijfsgegevens en het eventueel bijvoegen van bijlagen kunt u de melding indienen. Bijlagen kunt u eventueel ook op papier naar de gemeente sturen.

### Neem contact op als u vagen heeft

Als u vragen heeft over het invullen van de AIM of het doen van de melding, neem dan contact op met de frontoffice van de ODA. De frontoffice is te bereiken via telefoonnummer 06-10 57 80 53 of per e-mail info@odachterhoek.nl.